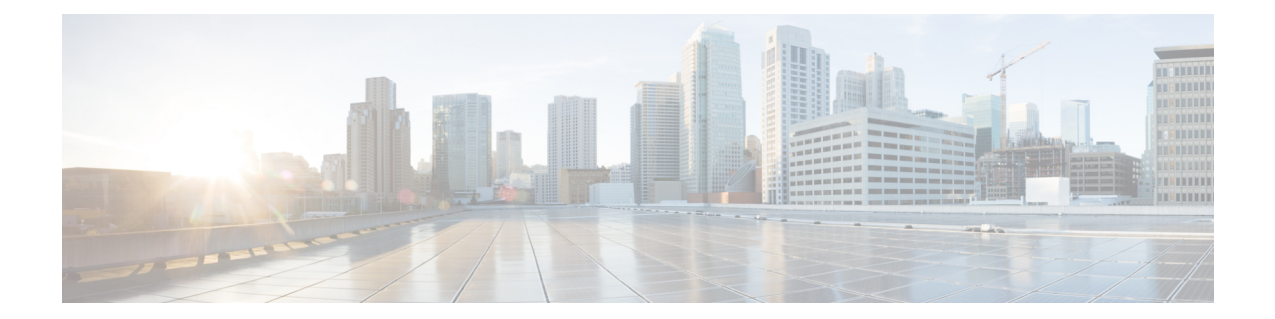

# **HSGW Service RoHC Configuration Mode Commands**

The HSGW Service RoHC Configuration Mode is used to configure Robust Header Compression (RoHC) parameters for the service.

**Command Modes** Exec > Global Configuration > Context Configuration > HSGW Service Configuration > HSGW Service RoHC Configuration

**configure > context** *context\_name* **> hsgw-service** *service\_name* **> ip header-compression rohc**

Entering the above command sequence results in the following prompt:

[*context\_name*]*host\_name*(config-ip-header-compression-rohc)#

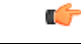

The commands or keywords/variables that are available are dependent on platform type, product version, and installed license(s). **Important**

- [cid-mode,](#page-0-0) on page 1
- end, on [page](#page-1-0) 2
- exit, on [page](#page-2-0) 3
- [mrru,](#page-2-1) on page 3
- [profile,](#page-3-0) on page 4

## <span id="page-0-0"></span>**cid-mode**

This mode allows you to configure options that apply during RoHC compression for the service.

**Product HSGW Privilege** Administrator **Command Modes** Exec > Global Configuration > Context Configuration > HSGW Service Configuration > HSGW Service RoHC Configuration

**configure > context** *context\_name* **> hsgw-service** *service\_name* **> ip header-compression rohc**

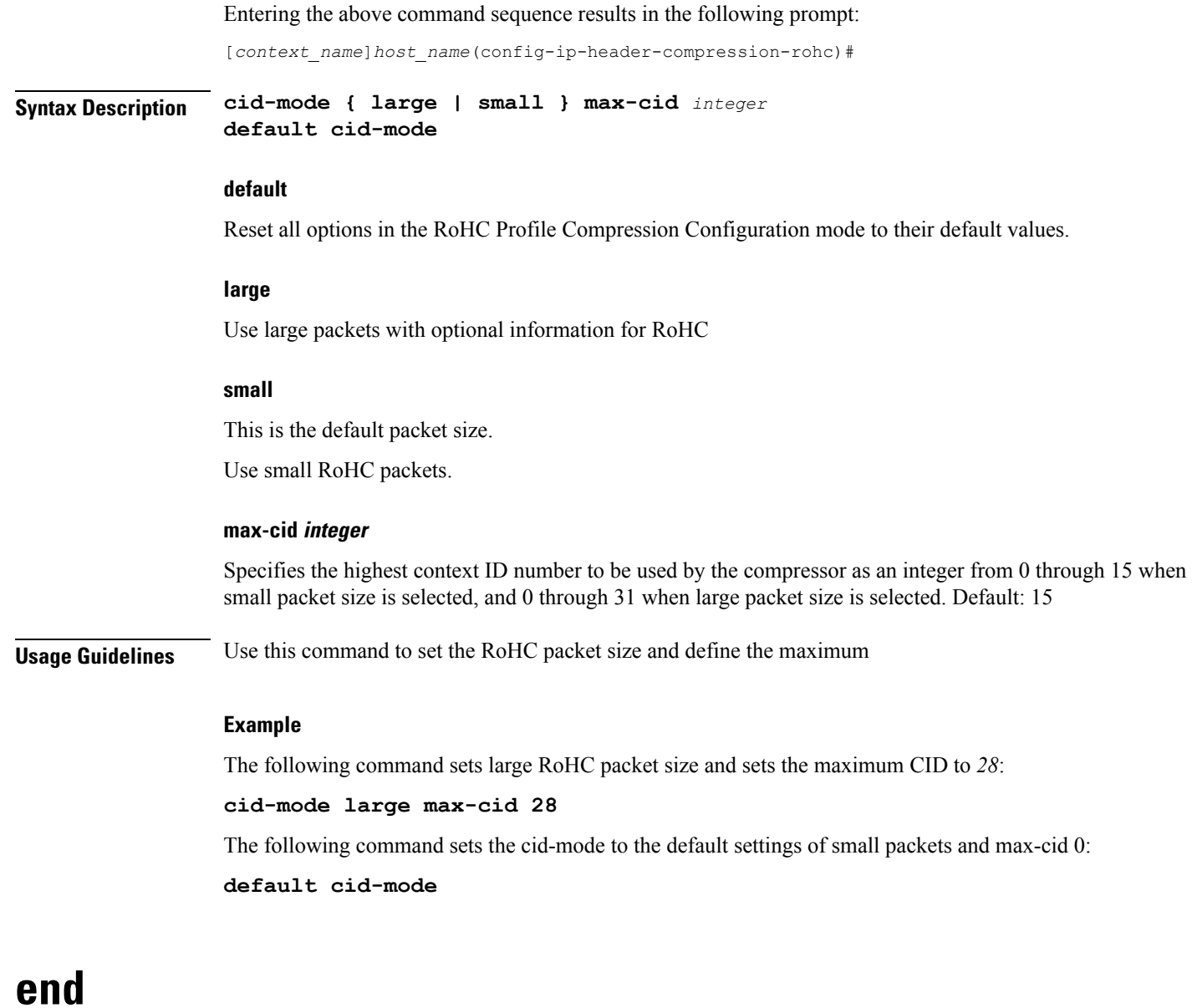

Exits the current configuration mode and returns to the Exec mode.

<span id="page-1-0"></span>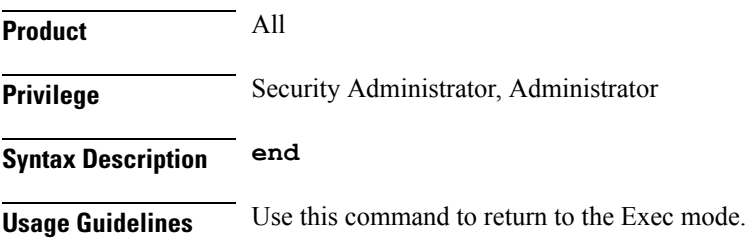

**end**

### <span id="page-2-0"></span>**exit**

Exits the current mode and returns to the parent configuration mode.

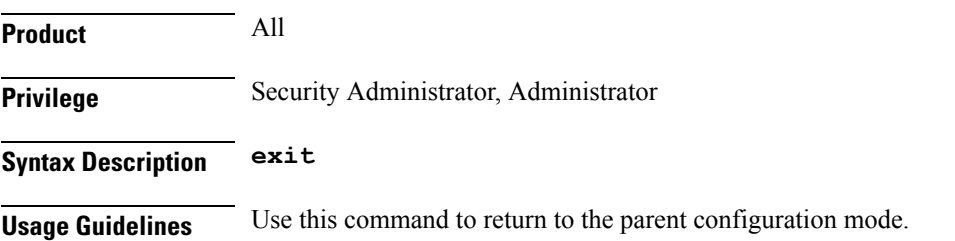

### <span id="page-2-1"></span>**mrru**

Specifies the size of the largest reconstructed reception unit that the decompressor is expected to reassemble from segments. The size includes the CRC. If maximum received reconstructed unit (MRRU) is negotiated to be 0, no segment headers are allowed on the channel.

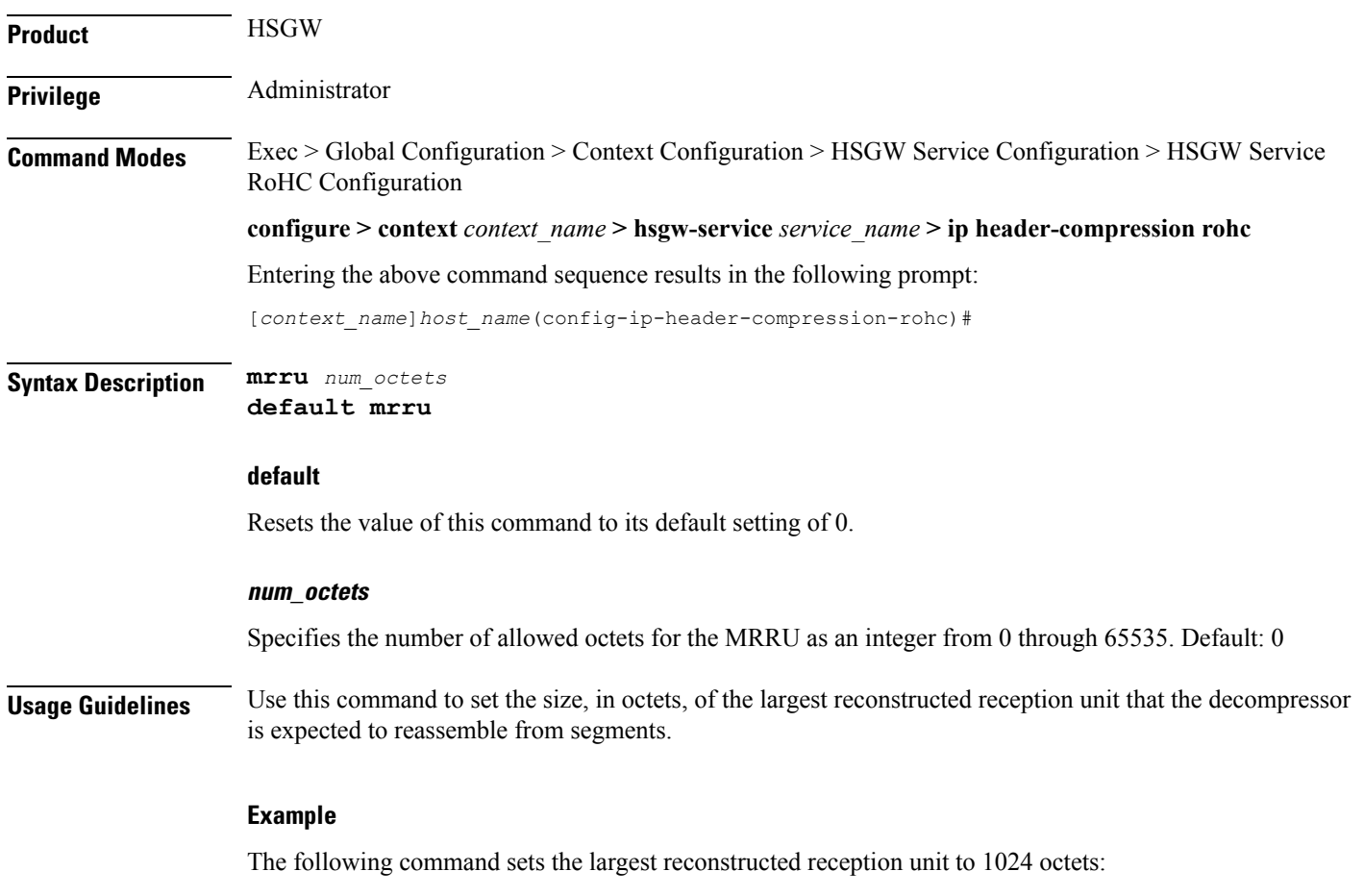

**mrru 1024**

**exit**

The following command resets the MRRU size to its default of 0 octets:

**default mrru**

## <span id="page-3-0"></span>**profile**

compress the headers of a specific kind of packet stream over a specific kind of link. At least one profile must be specified. **Product** HSGW **Privilege** Administrator **Command Modes** Exec > Global Configuration > Context Configuration > HSGW Service Configuration > HSGW Service RoHC Configuration **configure > context** *context\_name* **> hsgw-service** *service\_name* **> ip header-compression rohc** Entering the above command sequence results in the following prompt: [*context\_name*]*host\_name*(config-ip-header-compression-rohc)# **Syntax Description profile { [ esp-ip ] [ rtp-udp ] [ udp-ip ] [ uncompressed-ip ] } default profile**

Specifies the header compression profiles to use. A header compression profile is a specification of how to

#### **default**

Default: esp-ip rtp-udp udp-ip uncompressed-ip

Returns the RoHC profile configuration to its default setting.

#### **esp-ip**

Enables RoHC Profile 0x0003 which is for ESP/IP compression, compression of the header chain up to and including the first ESP header, but not subsequent subheaders.

#### **rtp-udp**

Enables RoHC Profile 0x0001 which is for RTP/UDP/IP compression

#### **udp-ip**

Enables RoHC Profile 0x0002 which is for UDP/IP compression; compression of the first 12 octets of the UDP payload is not attempted.

#### **uncompressed-ip**

Enables RoHC Profile 0x0000 which is for sending uncompressed IP packets.

**Usage Guidelines** Use this command to specify the RoHC header compression profiles.

 $\overline{\phantom{a}}$ 

#### **Example**

The following command sets the profiles to use as *esp-ip* and *rtp-udp*:

**profile esp-ip rtp-udp**

**profile**

L